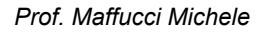

# **Scheda di lavoro: accendiamo le luci di DotBot:bit**

omicro:bit

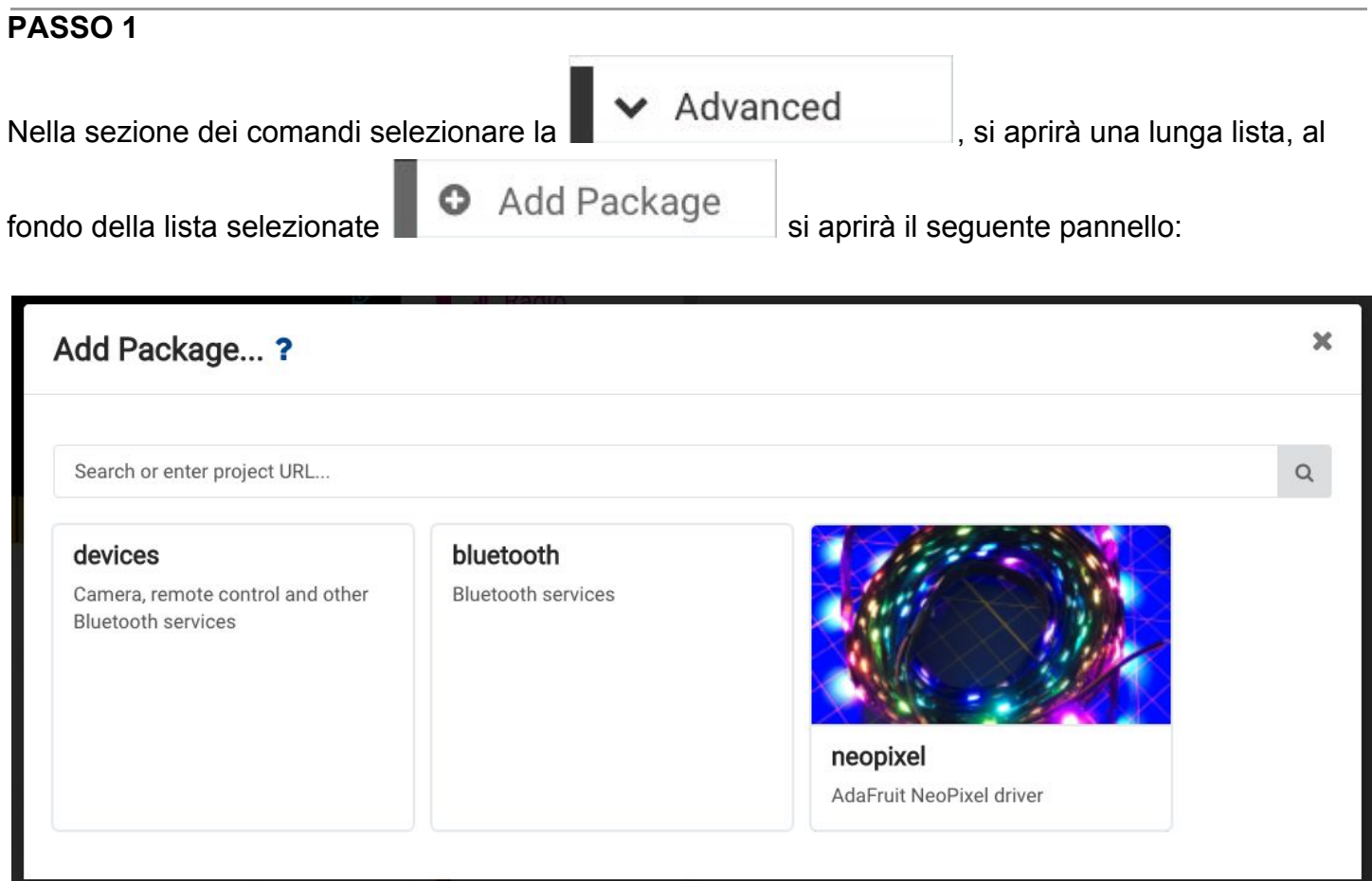

### **PASSO 2**

All'interno della finestra "Add Package… ?" selezionare "**neopixel**",ciò permetterà l'aggiunta di

una serie di istruzioni aggiuntive raggruppate all'interno del gruppo: Neopixel che permettono il controllo dei LED RGB (che possono emettere diversi colori) più grandi del DotBot:bit

И,

## **PASSO 3**

Create una nuova variabile che chiameremo **PixelArray**. Vi ricordo che una variabile è un contenitore in cui è possibile memorizzare un'informazione a cui può accedere il programma.

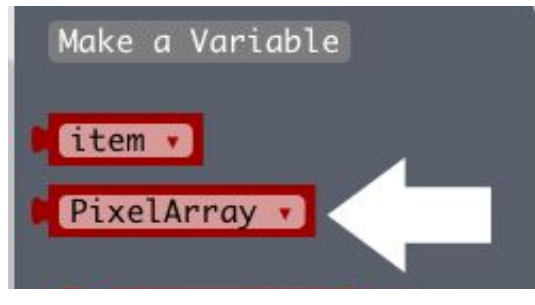

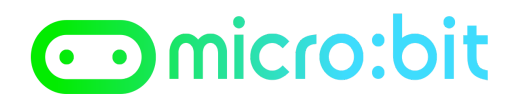

*Prof. Maffucci Michele*

# **PASSO 4**

Realizzate il seguente programma:

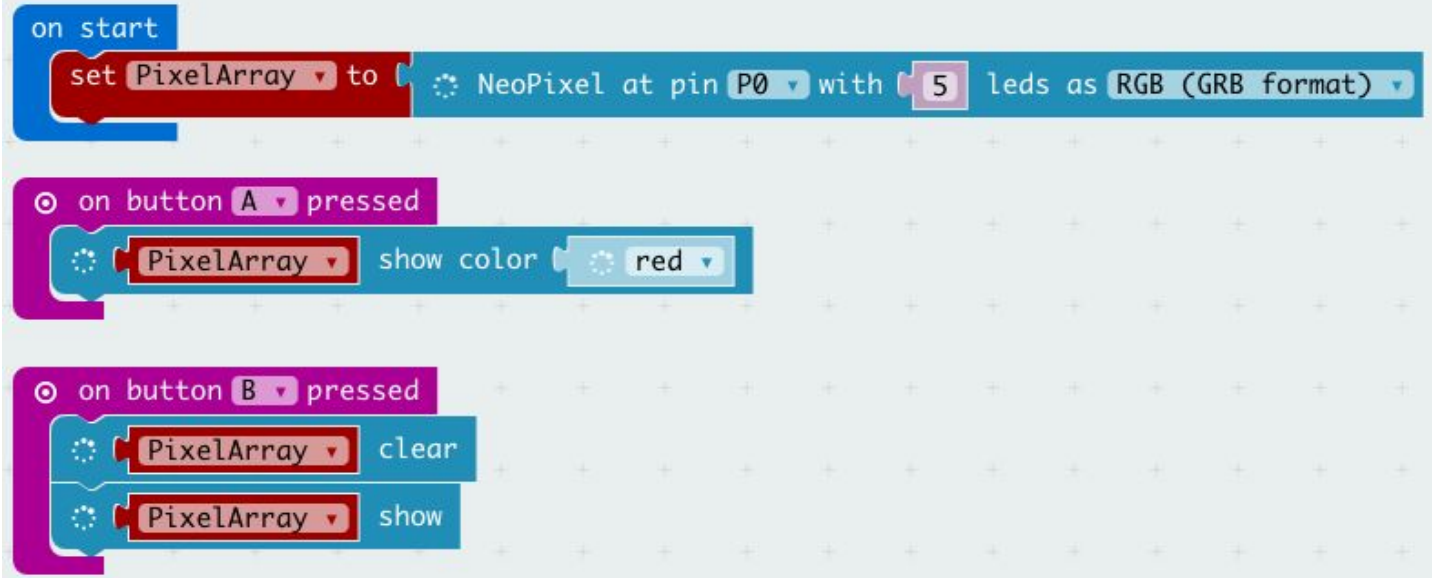

Queste istruzioni dicono al BBC micro:bit che il **Pin 0** è connesso a 5 LED RGB che possiamo accendere nel modo che desideriamo.

- Quando il pulsante A viene premuto tutte le luci si accenderanno ed emetteranno una luce rossa
- Quando premiamo il pulsante B, tutti i LED vengono spenti

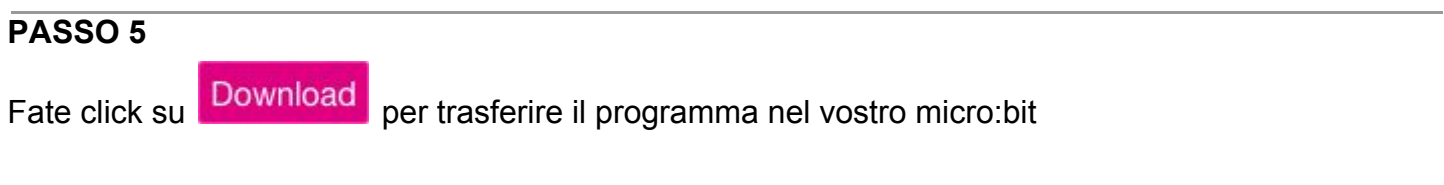

## **PASSO 6**

Realizzate il seguente programma:

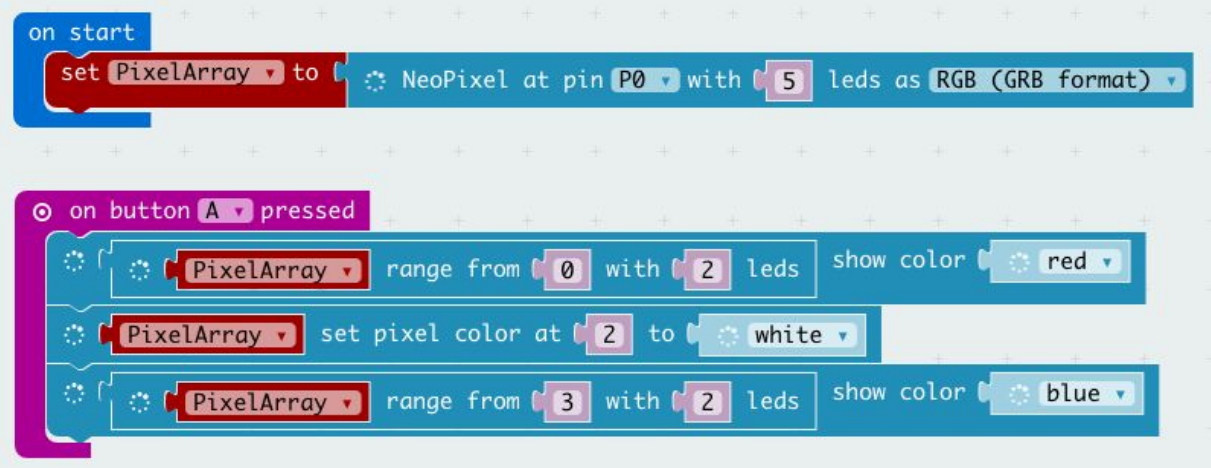

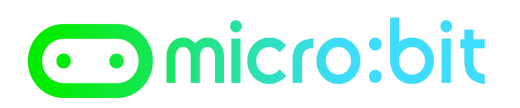

*Prof. Maffucci Michele*

I primi due LED saranno accesi ed emetteranno una luce rossa, il LED centrale emetterà una luce bianca e gli ultimi due emetteranno una luce blu.

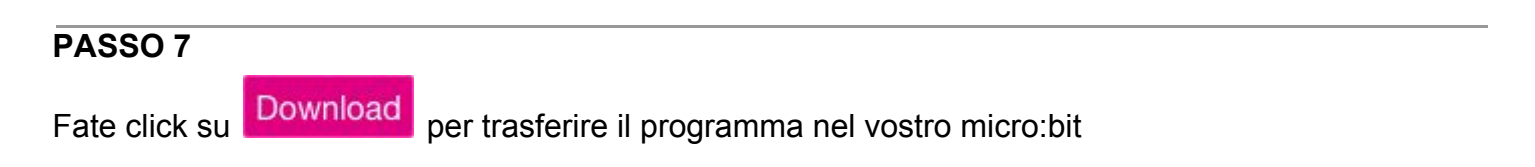

## **PASSO 8**

Realizzate il seguente programma:

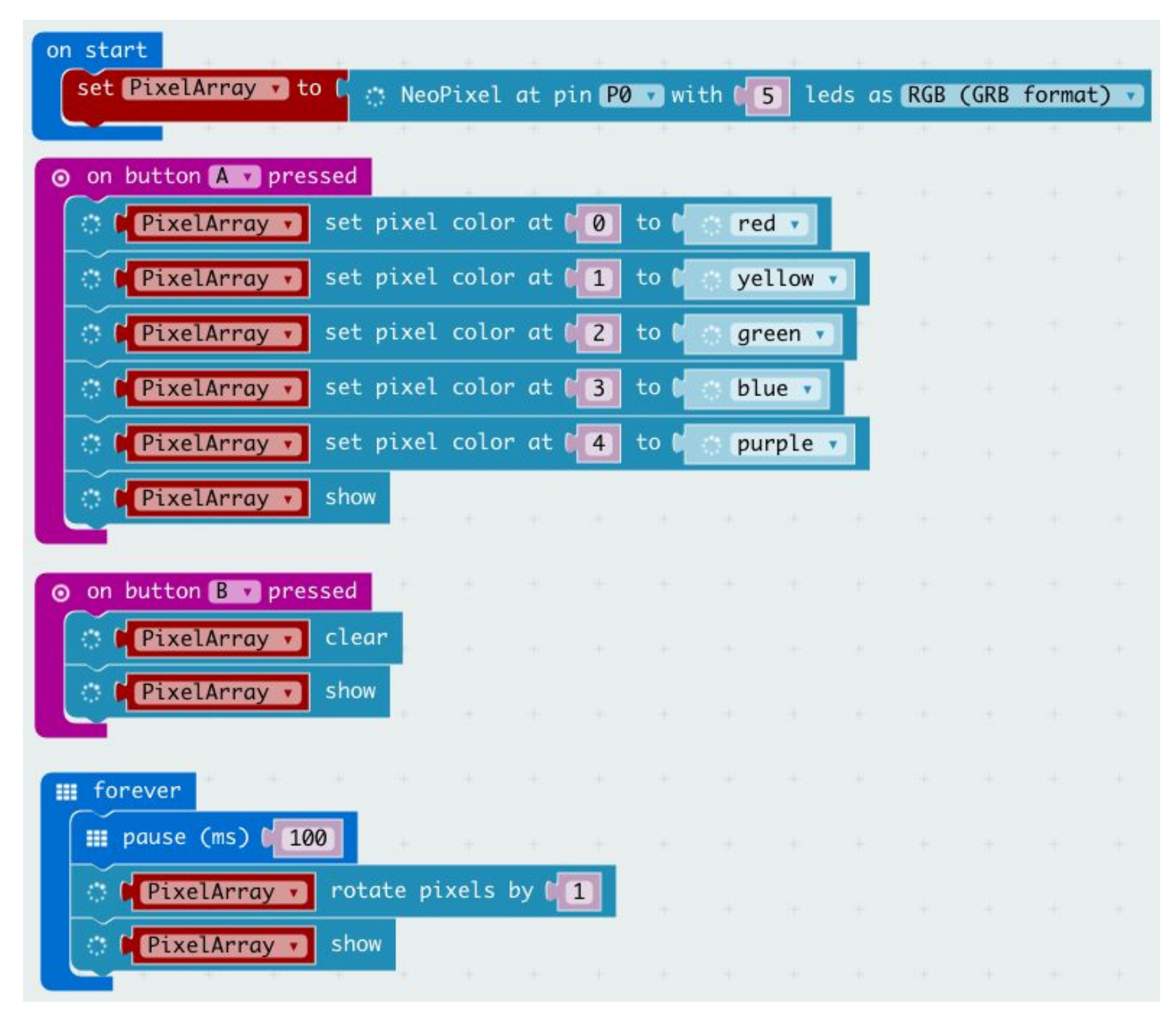

Permette di far ruotare il colore con cui le luci si accendono quando viene premuto il pulsante A. Quando si preme il pulsante B tutto si ferma.

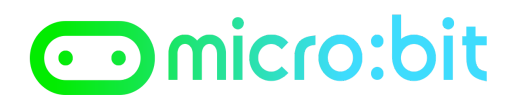

*Prof. Maffucci Michele*

### **PASSO 11**

Fate click si **Download** per trasferire il programma nel vostro micro:bit